## Making subclasses overlapping

## **Related Pages:**

Unknown macro: 'list-children'

How to make subclasses overlapping

- 1. Right-click on the generalization relationship.
- 2. Select Concept Modeling.
- 3. Select Make subclasses overlapping.

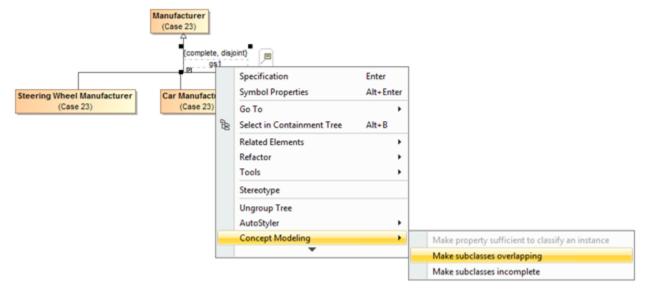

Figure 1: Selecting the Make subclasses overlapping shortcut menu.

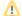

## Note

- Setting the {incomplete, disjoint} constraint back to the default setting of {incomplete, overlapping} will result in the removal of the generalization set, which has the same meaning.
- Starting from MagicDraw 18.3, the **Concept Modeling** menu is disabled when you right-click a tree or a generalization set on a diagram because the menu options for creating a generalization set have been moved outside the **Concept Modeling** menu (see Figure 2 example).

## **Related Pages:**

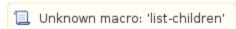